# Stateflow<sup>®</sup> and Stateflow<sup>®</sup> Coder

#### **For Use with Simulink®**

Modeling **COL** 

Simulation

Implementation  $\mathbb{R}^n$ 

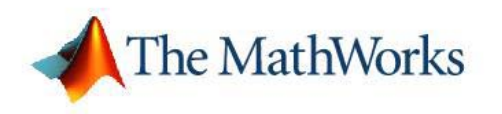

Reference

*Version 6*

#### **How to Contact The MathWorks**

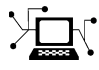

 $\omega$ 

www.mathworks.com Web comp.soft-sys.matlab Newsgroup www.mathworks.com/contact\_TS.html Technical Support

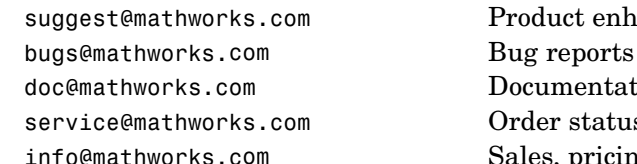

suggest@mathworks.com Product enhancement suggestions doc@mathworks.com Documentation error reports service@mathworks.com Order status, license renewals, passcodes info@mathworks.com Sales, pricing, and general information

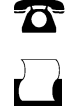

 $\blacktriangleright\!\!\!\triangleleft$ 

508-647-7000 (Phone)

508-647-7001 (Fax)

#### The MathWorks, Inc. 3 Apple Hill Drive Natick, MA 01760-2098

For contact information about worldwide offices, see the MathWorks Web site.

*Stateflow and Stateflow Coder Reference*

© COPYRIGHT 2006 by The MathWorks, Inc.

The software described in this document is furnished under a license agreement. The software may be used or copied only under the terms of the license agreement. No part of this manual may be photocopied or reproduced in any form without prior written consent from The MathWorks, Inc.

FEDERAL ACQUISITION: This provision applies to all acquisitions of the Program and Documentation by, for, or through the federal government of the United States. By accepting delivery of the Program or Documentation, the government hereby agrees that this software or documentation qualifies as commercial computer software or commercial computer software documentation as such terms are used or defined in FAR 12.212, DFARS Part 227.72, and DFARS 252.227-7014. Accordingly, the terms and conditions of this Agreement and only those rights specified in this Agreement, shall pertain to and govern the use, modification, reproduction, release, performance, display, and disclosure of the Program and Documentation by the federal government (or other entity acquiring for or through the federal government) and shall supersede any conflicting contractual terms or conditions. If this License fails to meet the government's needs or is inconsistent in any respect with federal procurement law, the government agrees to return the Program and Documentation, unused, to The MathWorks, Inc.

#### **Trademarks**

MATLAB, Simulink, Stateflow, Handle Graphics, Real-Time Workshop, and xPC TargetBox are registered trademarks, and SimBiology, SimEvents, and SimHydraulics are trademarks of The MathWorks, Inc.

Other product or brand names are trademarks or registered trademarks of their respective holders.

#### **Patents**

The MathWorks products are protected by one or more U.S. patents. Please see www.mathworks.com/patents for more information.

**Revision History**

March 2006 Online only New for Version 6.4 (Release 2006a) September 2006 Online only Revised for Stateflow 6.5 (Release R2006b)

## **Contents**

#### **[Functions — By Category](#page-6-0)**

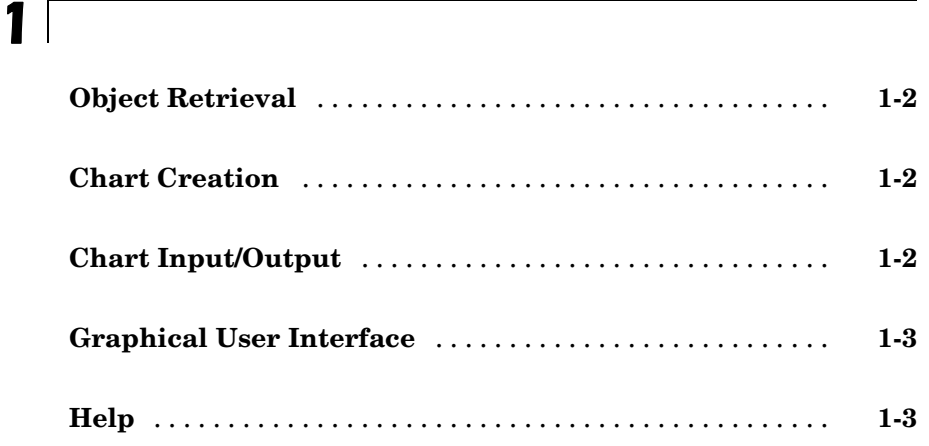

#### **Functions [— Alphabetical List](#page-10-0)**

**[Index](#page-30-0)**

# <span id="page-6-0"></span>Functions — By Category

**1**

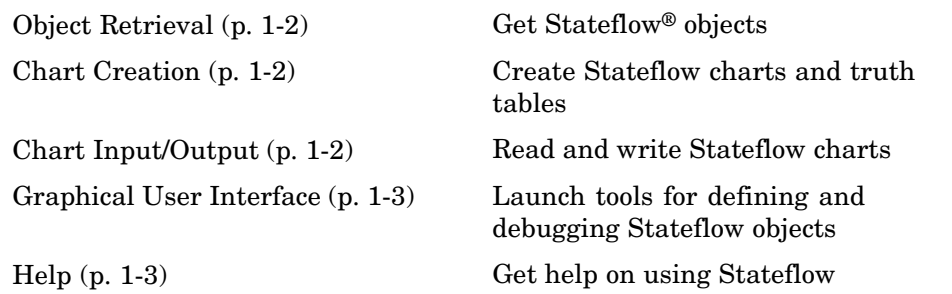

### <span id="page-7-0"></span>**Object Retrieval**

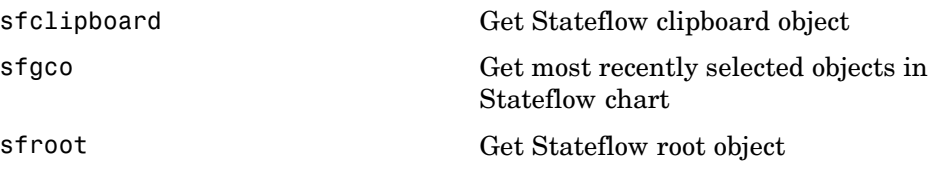

#### **Chart Creation**

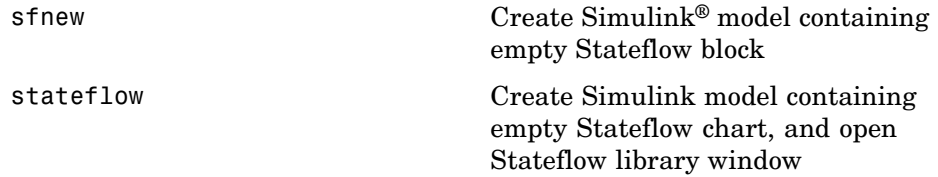

### **Chart Input/Output**

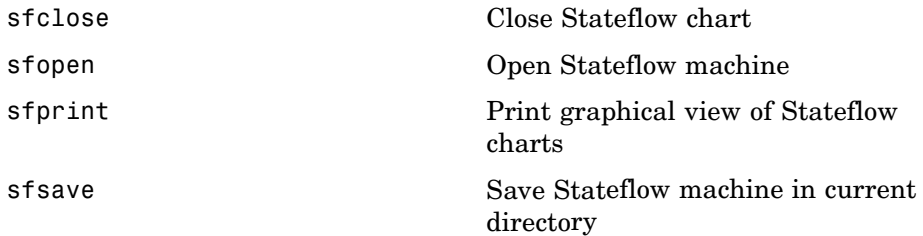

### <span id="page-8-0"></span>**Graphical User Interface**

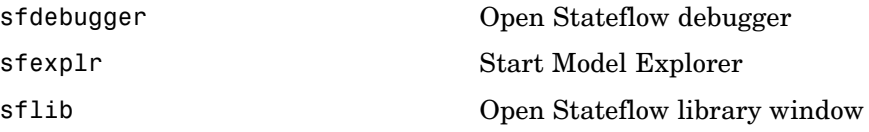

### **Help**

[sfhelp](#page-16-0) **Open Stateflow online help** 

# <span id="page-10-0"></span>Functions — Alphabetical List

### <span id="page-11-0"></span>**sfclipboard**

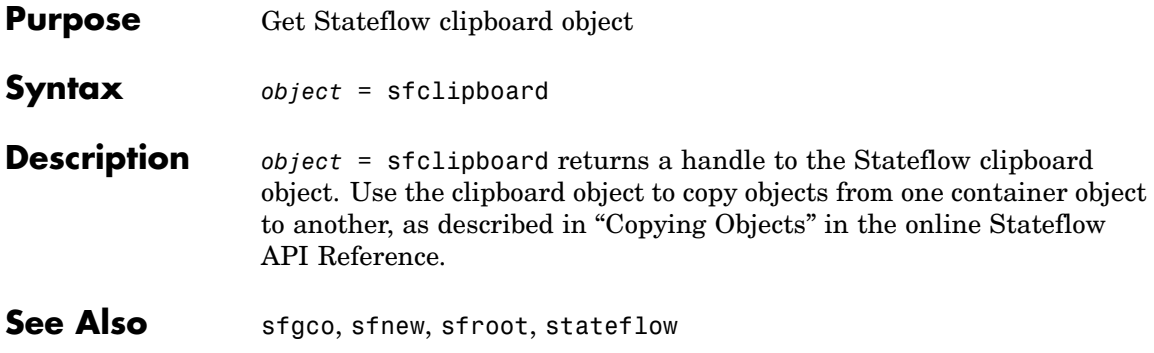

<span id="page-12-0"></span>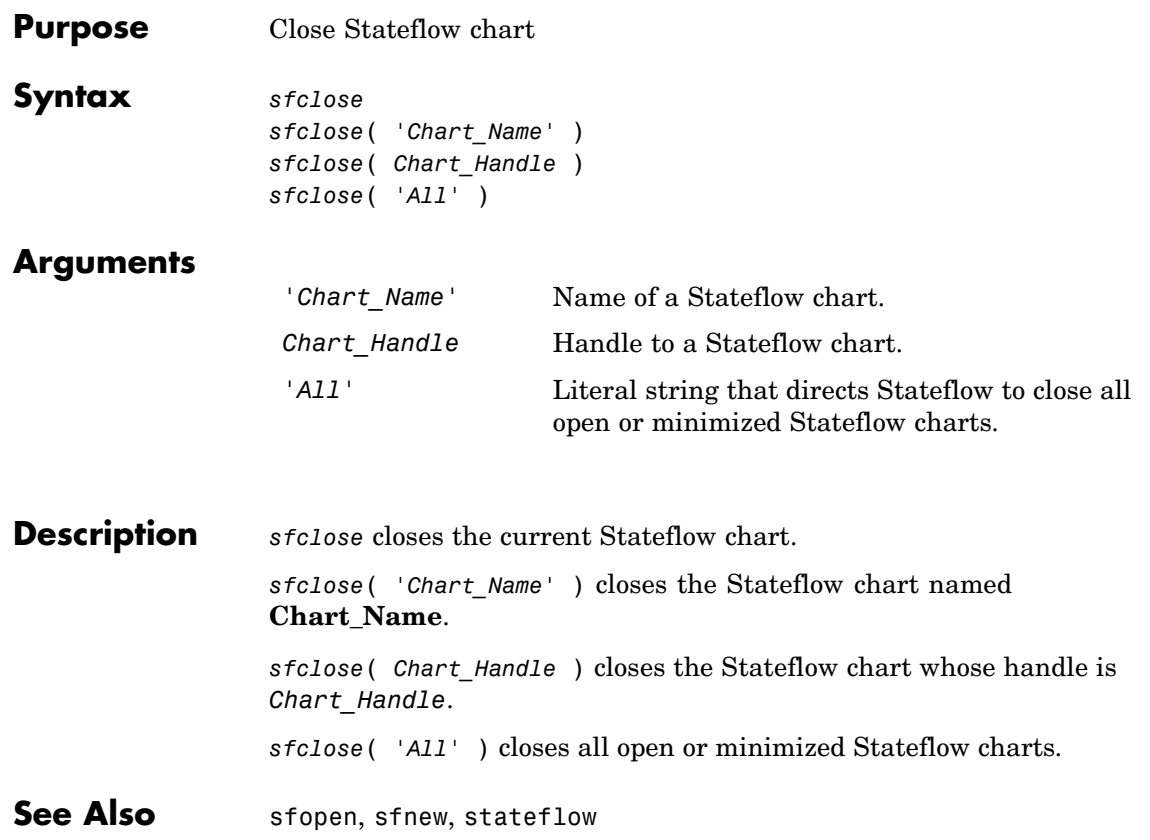

### <span id="page-13-0"></span>**sfdebugger**

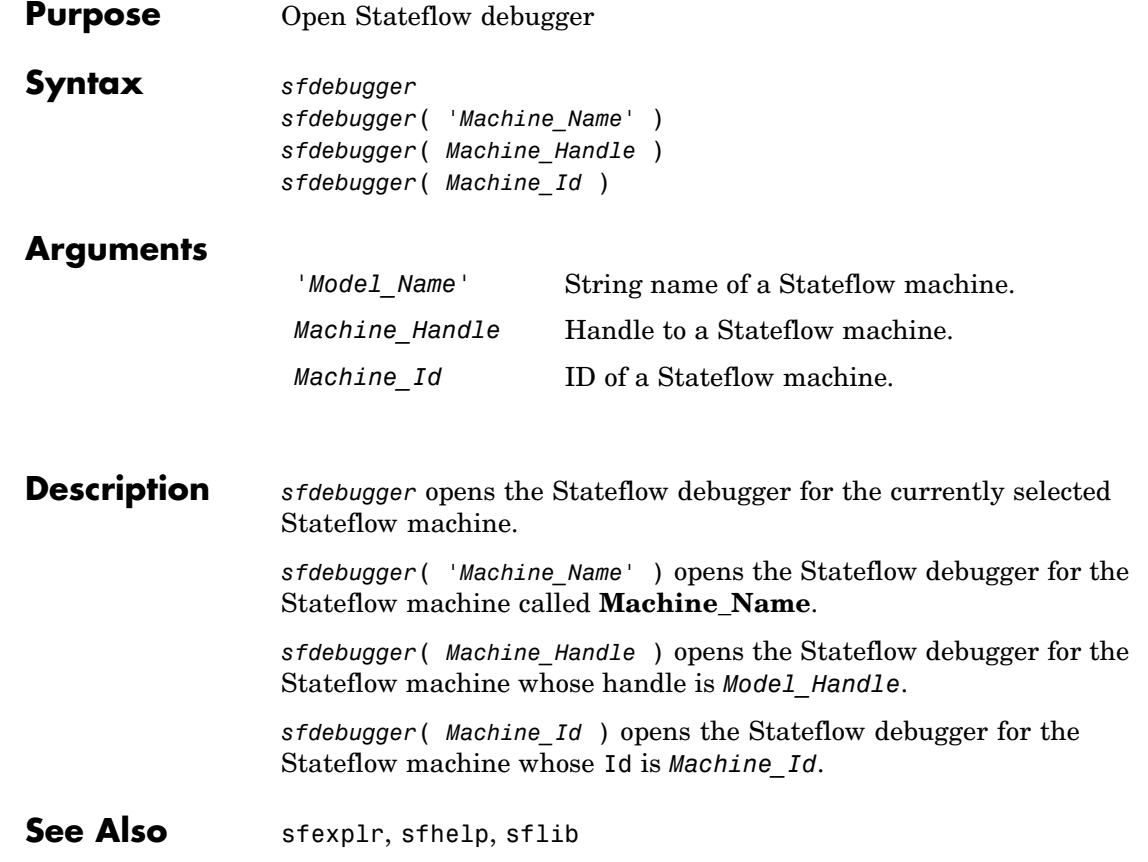

<span id="page-14-0"></span>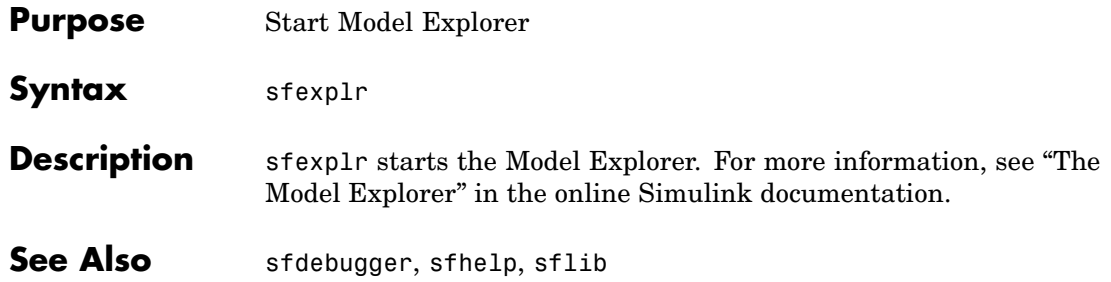

### <span id="page-15-0"></span>**sfgco**

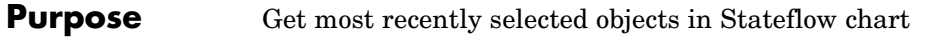

**Syntax** *object = sfgco*

**Description** *object = sfgco* returns a handle or vector of handles to the most recently selected objects in a Stateflow chart, as follows:

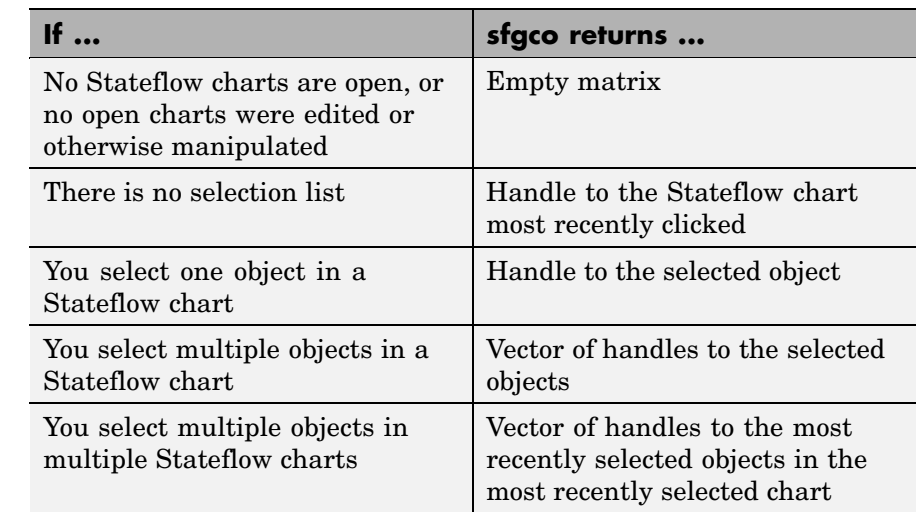

**See Also** sfnew, stateflow

<span id="page-16-0"></span>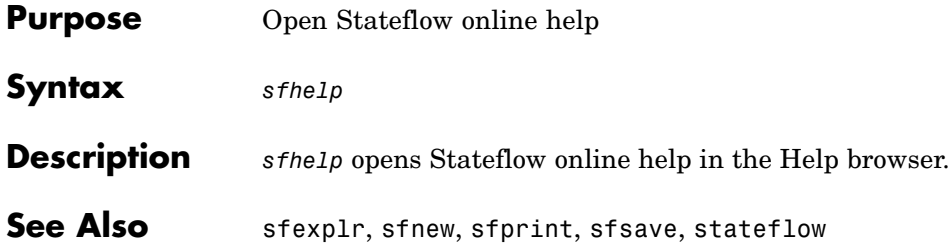

### <span id="page-17-0"></span>**sflib**

- **Purpose** Open Stateflow library window
- **Syntax** sflib

#### **Description** sflib opens the Stateflow library window:

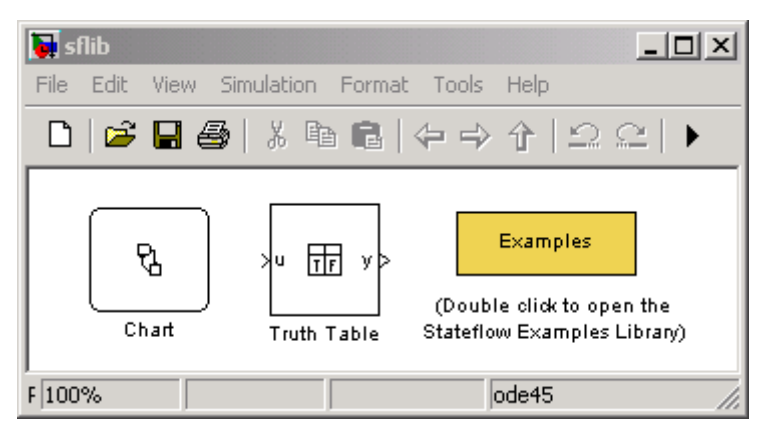

From this window, you can drag Stateflow charts and truth tables into Simulink models, and access the Stateflow Examples Library.

See Also sfdebugger, sfexplr, sfhelp

<span id="page-18-0"></span>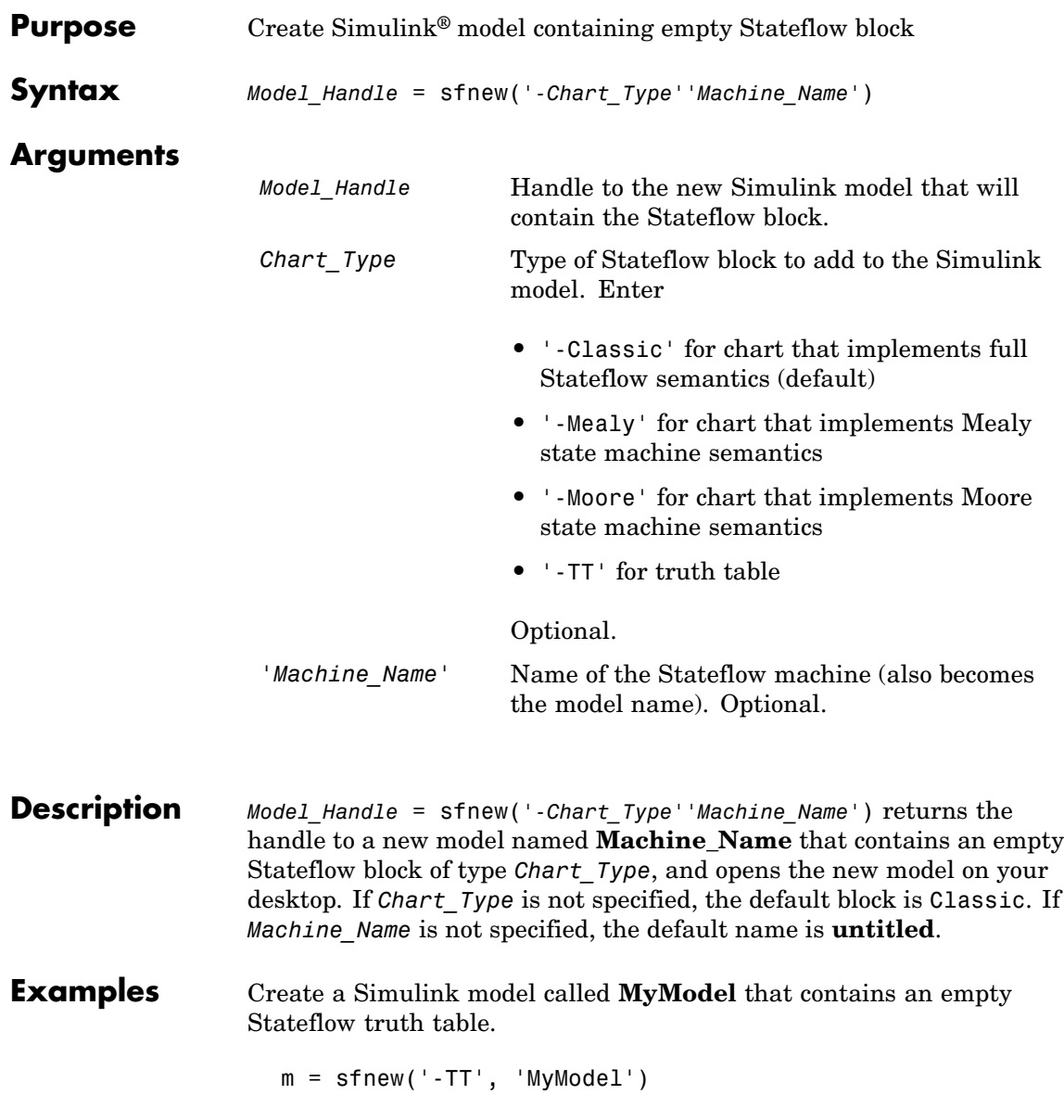

The new model looks like this:

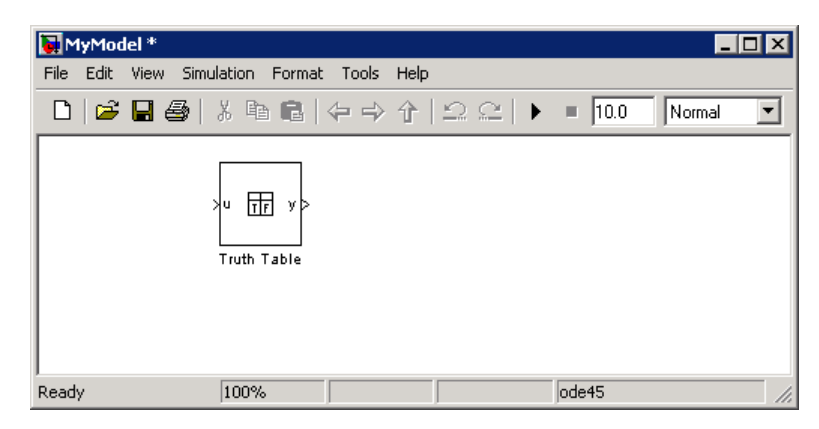

Create an untitled Simulink model that contains an empty Stateflow chart.

m = sfnew

The new model looks like this:

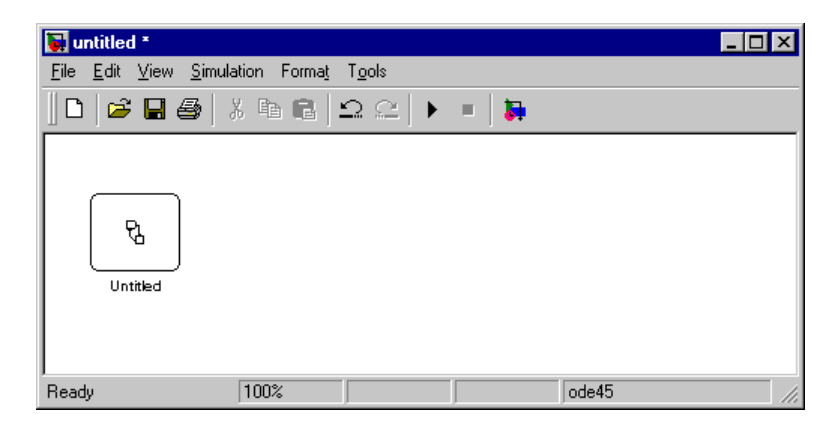

#### **See Also** sfhelp, sfprint, sfroot, sfsave, stateflow

<span id="page-20-0"></span>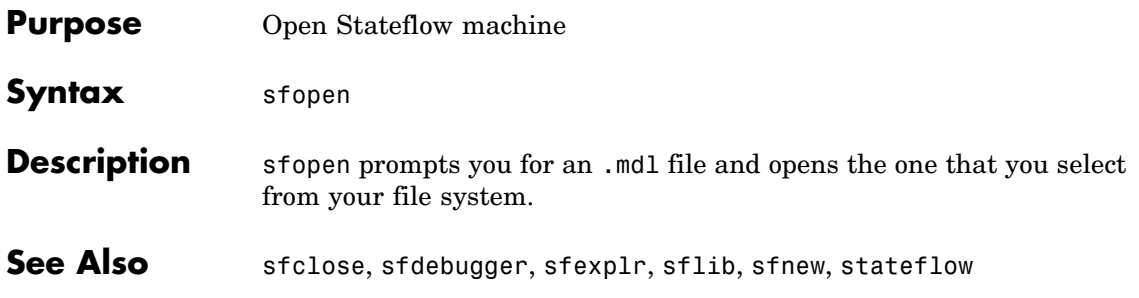

### <span id="page-21-0"></span>**sfprint**

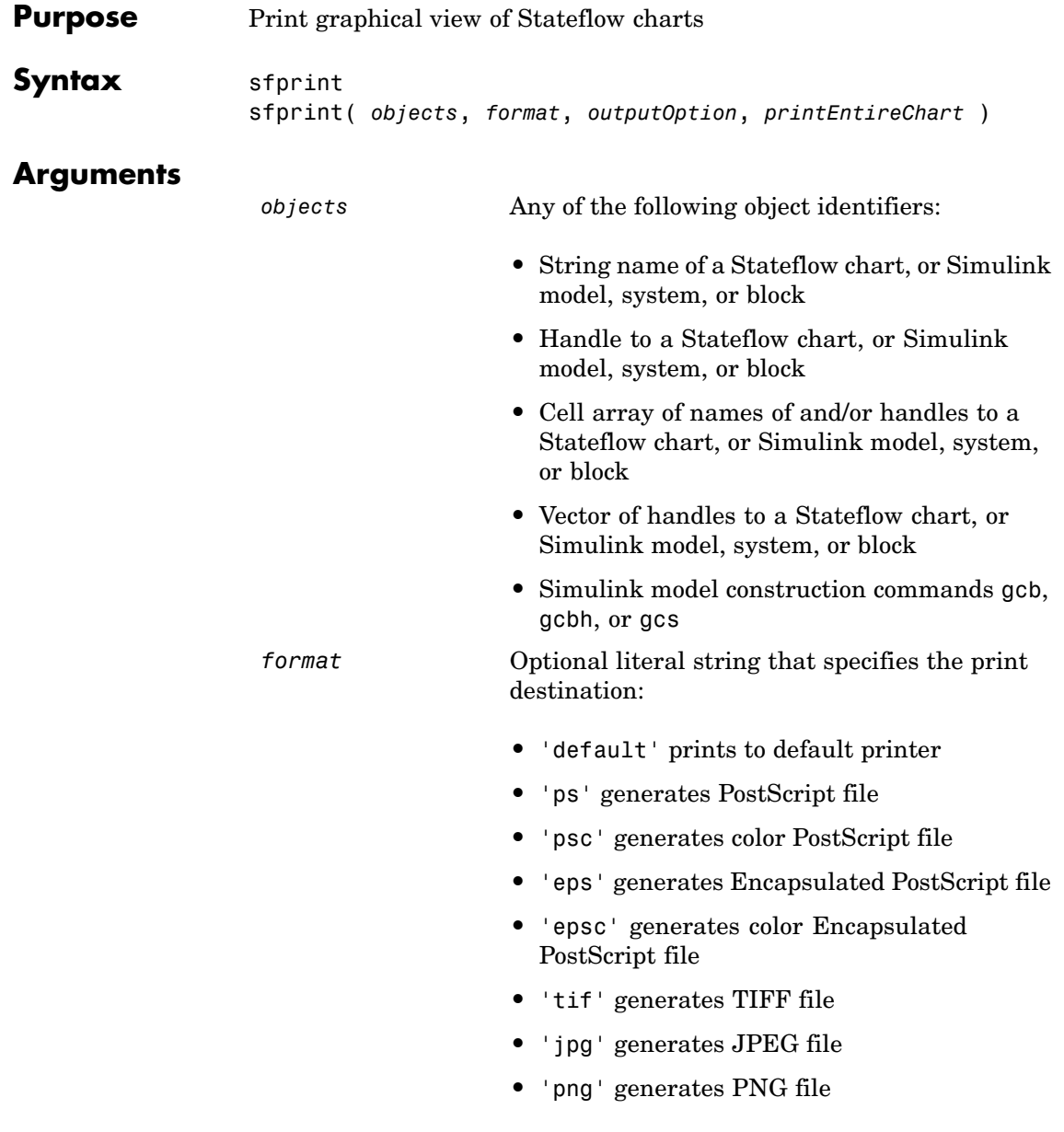

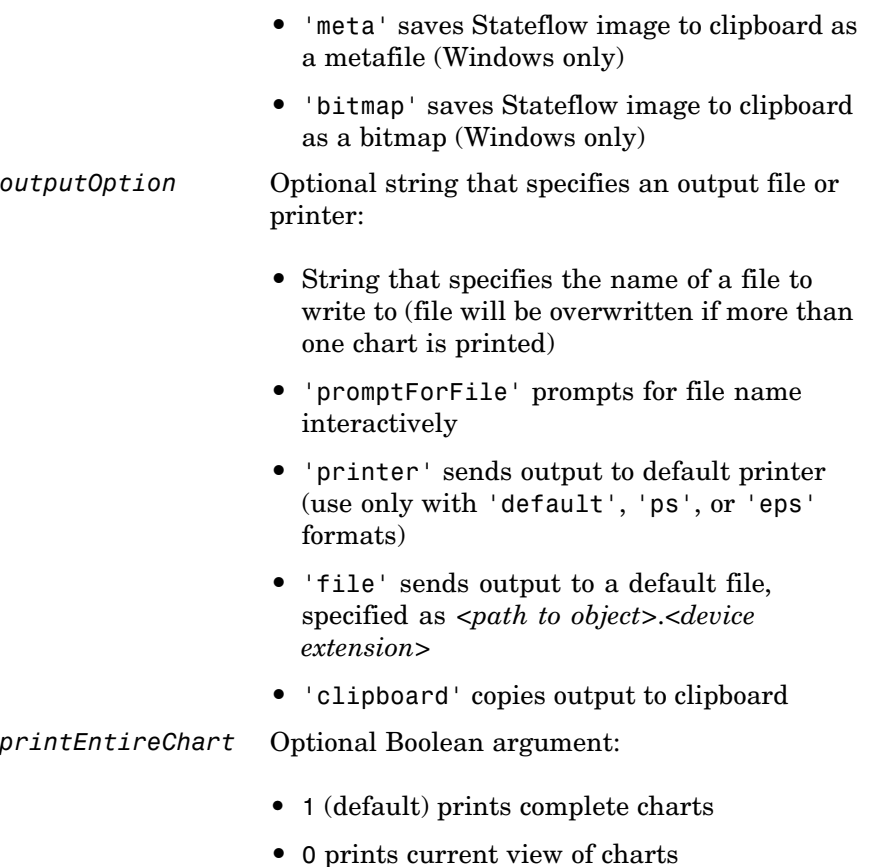

#### **Description**

sfprint prints the current Stateflow chart to a default printer.

sfprint( *objects*, *format*, *outputOption*, *printEntireChart* ) prints all Stateflow charts identified in *objects* in the specified *format* to the file or printer specified in *outputOption*. Prints complete or current view of charts as specified in *printEntireChart*. If *format*

#### **sfprint**

argument is absent, the format defaults to 'ps' and output is sent to the default printer. If *outputOption* argument is absent, the name of the Stateflow chart in the current directory is used as the output file name.

#### **Examples** Print the complete chart whose handle is *id* to a TIFF file called **myFilename**.

```
sfprint(id, 'tif', 'myFilename')
```
Print all Stateflow charts in the current system as a PostScript file to the default printer.

sfprint(gcs)

Print the current Stateflow block to a JPEG file whose name is specified by the user interactively.

sfprint(gcb, 'jpg', 'promptForFile')

Print the current view of all Stateflow charts in the current system in PNG format using default file names.

```
sfprint(gcs, 'png', 'file', 0)
```
Assume that you loaded into MATLAB® a Simulink model named **myModel** that has two charts named **Chart1** and **Chart2**. Further, both **Chart1** and **Chart2** are represented by the Stateflow chart objects **ch1** and **ch2**, respectively.

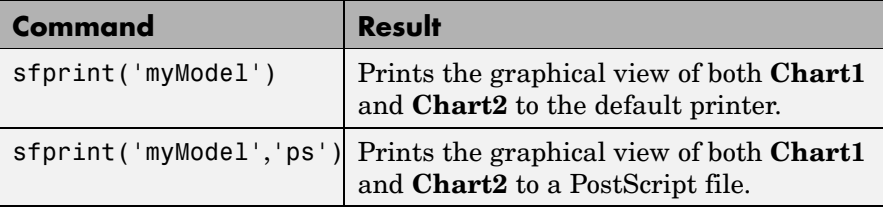

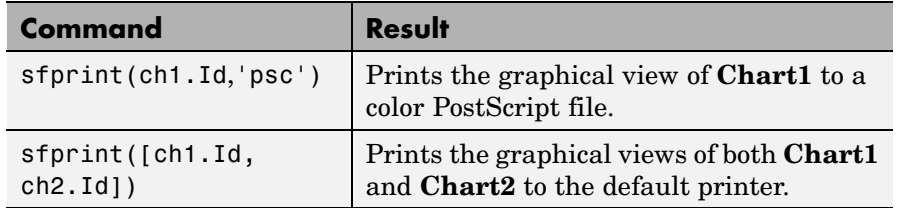

See Also sfhelp, sfnew, sfsave, stateflow

### <span id="page-25-0"></span>**sfroot**

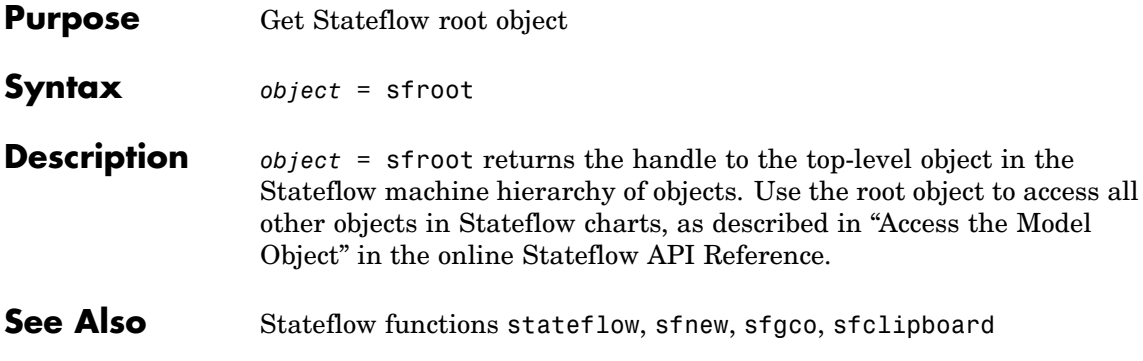

<span id="page-26-0"></span>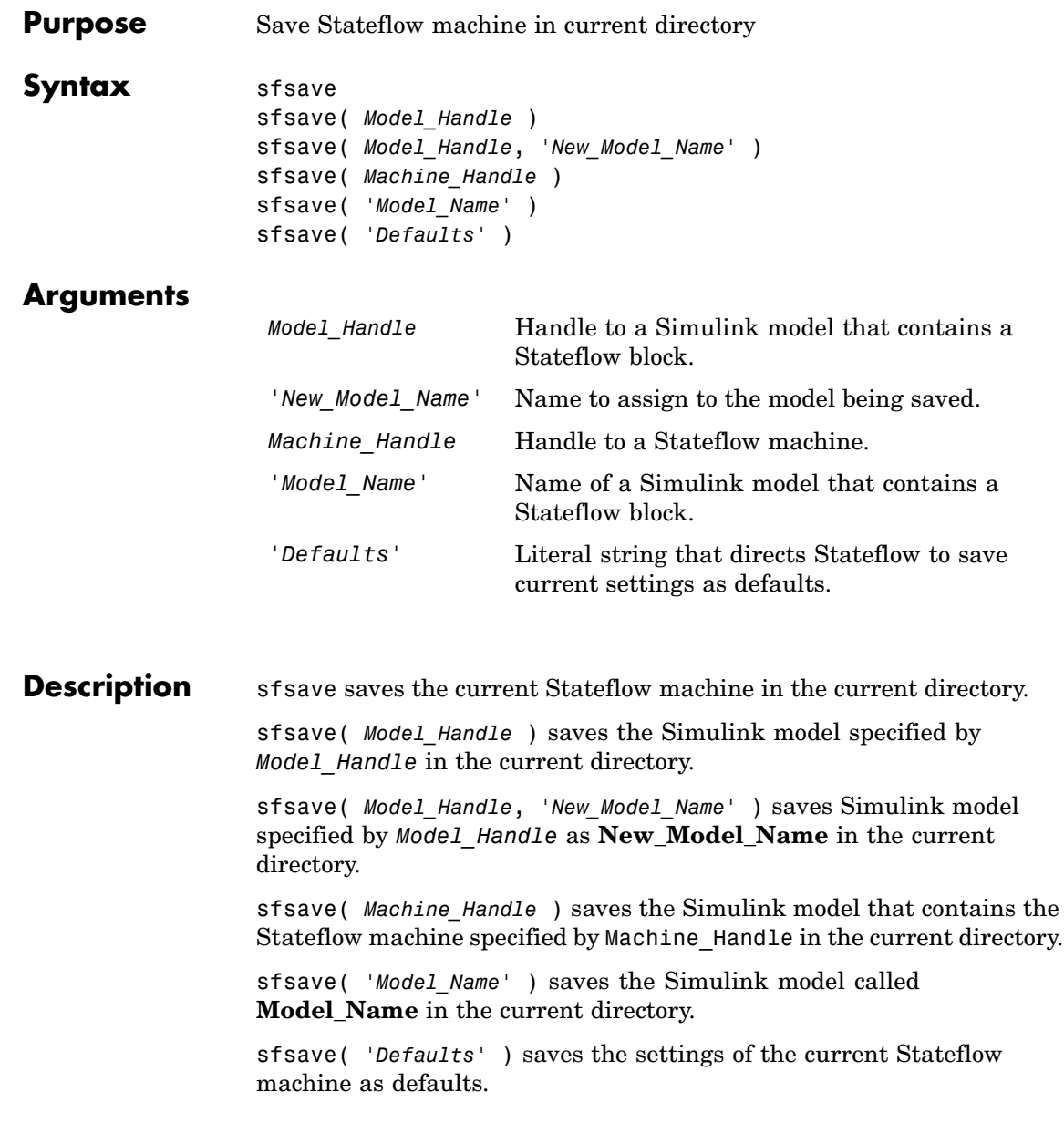

### **sfsave**

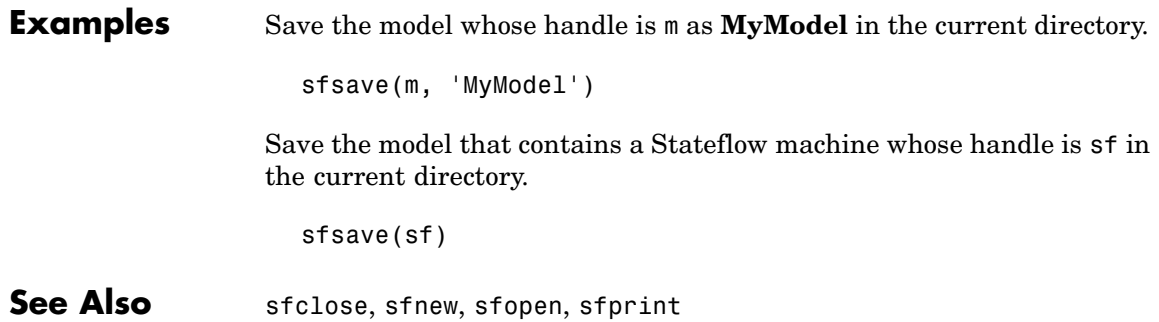

- <span id="page-28-0"></span>**Purpose** Create Simulink model containing empty Stateflow chart, and open Stateflow library window
- **Syntax** *stateflow*

**Description** *stateflow* creates a new Simulink model that is preconfigured with an empty Stateflow chart:

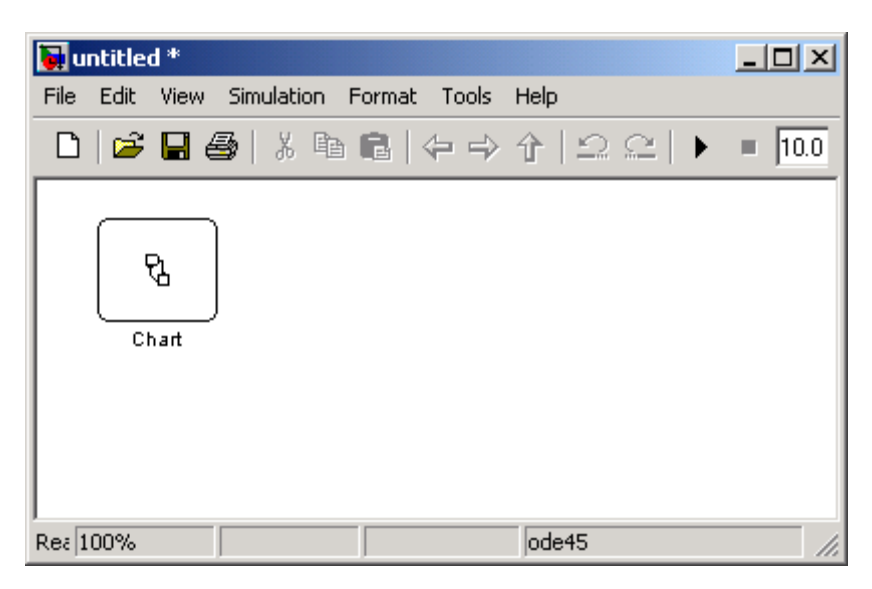

The function also opens the Stateflow library window:

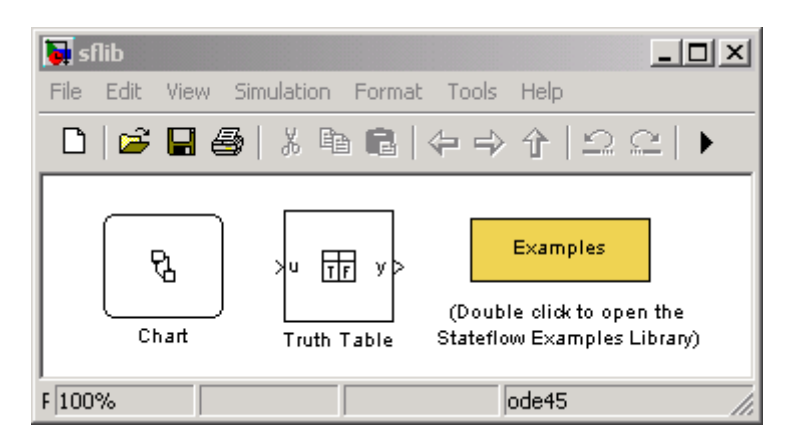

From this window, you can drag other Stateflow blocks into your Simulink model and access the Stateflow Examples Library.

See Also sflib, sfnew, sfroot,

## **Index**

#### <span id="page-30-0"></span>Index**F**

[functions](#page-11-0) [sfclipboard](#page-11-0) 2[-2](#page-11-0) [sfclose](#page-12-0) 2-[3](#page-12-0) [sfdebugger](#page-13-0) 2[-4](#page-13-0) [sfexplr](#page-14-0) 2[-5](#page-14-0) [sfgco](#page-15-0) 2[-6](#page-15-0) [sfhelp](#page-16-0) 2-[7](#page-16-0) [sflib](#page-17-0) 2[-8](#page-17-0) [sfnew](#page-18-0) 2[-9](#page-18-0) [sfopen](#page-20-0) 2[-11](#page-20-0) [sfprint](#page-21-0) 2-[12](#page-21-0) [sfroot](#page-25-0) 2-[16](#page-25-0) [sfsave](#page-26-0) 2[-17](#page-26-0) [stateflow](#page-28-0) 2-[19](#page-28-0)

#### **S**

[sfclipboard function](#page-11-0) [reference](#page-11-0) 2[-2](#page-11-0) [sfclose function](#page-12-0) [reference](#page-12-0) 2[-3](#page-12-0)

[sfdebugger function](#page-13-0) [reference](#page-13-0) 2[-4](#page-13-0) [sfexplr function](#page-14-0) [reference](#page-14-0) 2[-5](#page-14-0) [sfgco function](#page-15-0) [reference](#page-15-0) 2[-6](#page-15-0) [sfhelp function](#page-16-0) [reference](#page-16-0) 2[-7](#page-16-0) [sflib function](#page-17-0) [reference](#page-17-0) 2[-8](#page-17-0) [sfnew function](#page-18-0) [reference](#page-18-0) 2[-9](#page-18-0) [sfopen function](#page-20-0) [reference](#page-20-0) 2[-11](#page-20-0) [sfprint function](#page-21-0) [reference](#page-21-0) 2[-12](#page-21-0) [sfroot function](#page-25-0) [reference](#page-25-0) 2[-16](#page-25-0) [sfsave function](#page-26-0) [reference](#page-26-0) 2[-17](#page-26-0) [stateflow function](#page-28-0) [reference](#page-28-0) 2[-19](#page-28-0)